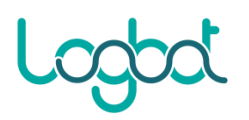

## **Logbot OS recovery procedure**

1) Install the image recovery software balenaEtcher on your PC (Windows 7/10) Download link:

<https://github.com/balena-io/etcher/releases/download/v1.5.117/balenaEtcher-Portable-1.5.117.exe>

- 2) Download the LogbotOS image:
	- a) For IOT2040: <https://logbot.cloud/docs> -> Restore LogbotOS SD -> IOT2040 Image
	- b) For IOT2050: <https://logbot.cloud/docs> -> Restore LogbotOS SD -> IOT2050 Image
- 3) Insert the microSD card in the adapter and then in the PC slot
- 4) Run balenaEtcher and select the image

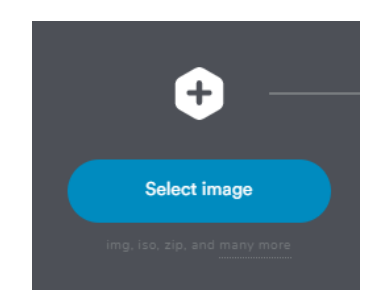

5) Select the target (microSD card)

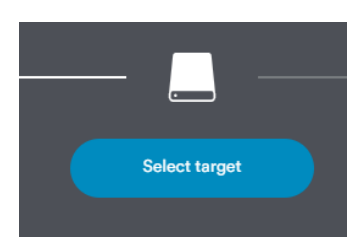

6) Proceed flashing the image and wait for it to complete the process

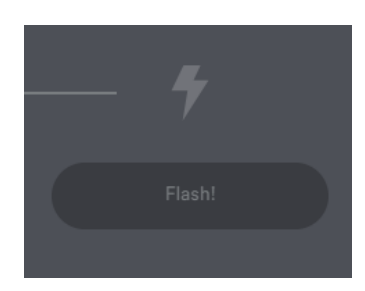

7) Insert the microSD in the IoT gateway, boot the device and configure it